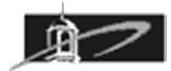

# **CMST 385: Web Site Design Assignment 3: CSS**

# **Summary:**

The purpose of this assignment is to gain familiarity creating web pages that utilize CSS and the appropriate selectors, properties, and values. For this assignment no inline style specifications may be utilized. Only Internal or External CSS are permitted.

# **Modify your Freedom web page as follows:**

- 1. Make a copy of your existing Freedom page and rename this new page **freedom3.html**
- 2. Create an internal CSS style sheet for this document by placing a style element in the head. Remove all inline styles and instead do similar specification as an internal CSS style sheet. This includes the image float style. Specify font, size, and style specifications for all text for this web page.
- 3. Change the home button hyperlink to go to the third version of your home page which will be called **index3.html**.

### **Modify your Factoring web page as follows:**

- 1. Make a copy of your existing Freedom page and rename this new page **factoring3.html**
- 2. Create an external CSS style sheet for this document by placing a link element in the head and linking to the **factor.css** file. Remove all inline styles and instead do similar specification in the external CSS style sheet. Specify font, size, and style specifications for all text for this web page. Change the background-color of the mark elements to pale green. Change the color of the variables to blue and italicize. Also change the color of all exponents to red.
- 3. Add a home button with hyperlink to go to the third version of your home page which will be called **index3.html**.

# **Modify your Bio web page as follows:**

- 1. Make a copy of your existing Bio page and rename the new page **bio3.html**
- 2. Create an internal CSS style sheet for this document by placing a style element in the head. Remove all inline styles and instead do similar specification as an internal CSS style sheet. This includes the image float style. Specify font, size, and style specifications for all text for this web page.
- 3. Change the home button hyperlink to go to the third version of your home page which

will be called **index3.html**.

4. After modifying the text for this document you may want to find a new tessellated tile image that you will utilize for a background textured effect for this web page that is less than 100 kilobytes. Modify the image such that it is provides excellent contrast with the color of text on the web page. Using internal CSS styles properties configure this image as a background image.

### **Modify your Bill of Rights web page as follows:**

- 1. Make a copy of your existing rights page and rename this new page **rights3.html**
- 2. Create an external CSS style sheet file and name it rights.css. Link to this file using a link element within the head. Remove all inline styles and instead do similar specification in the external linked CSS style sheet. This includes the image float style. Specify font, size, and style specifications for all text for this web page. Apply style sheet properties to change the ordered list items to display the word Amendment and then the roman number for each list item. Utilize at least one Web Font available at **https://www.google.com/fonts/**
- 3. Change the home button hyperlink to go to the third version of your home page which will be called **index3.html**.
- 4. After modifying the text for this document you may want to find a new tessellated tile image that you will utilize for a background textured effect for this web page that is less than 100 kilobytes. Modify the image such that it is provides excellent contrast with the color of text on the web page. Using internal CSS styles properties configure this image as a background image.

#### **Modify your Home web page as follows:**

- 1. Make a copy of your existing home page and rename the new page **index3.html**
- 2. You can remove the hyperlink to the Factoring web page. Modify all hyperlinks to go to the new Assignment 3 web pages to include: **freedom3.html**, **factoring3.html**, **rights3.html**, and **bio3.html**

#### **Due Date and Assignment Submission:**

This entire assignment is due at the beginning of Week 6. Late assignments will be reduced 20% for each class period late.

Validate your web pages using **https://validator.w3.org/** and fix all errors. There is also a validator to validate your CSS available at **https://jigsaw.w3.org/css-validator/**.

Scoring will be based on valid HTML5 and CSS code, high contrast colors, quality graphics, and overall appearance of web pages and navigation.